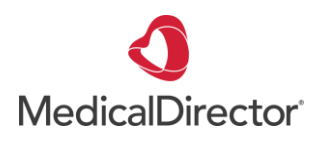

## Summary Sheet **Filtering My Health Record documents**

1 If your patient has a My Health Record this should be indicated in green in the demographics section of your patient record. To access **click on the My Health Record dropdown menu.**

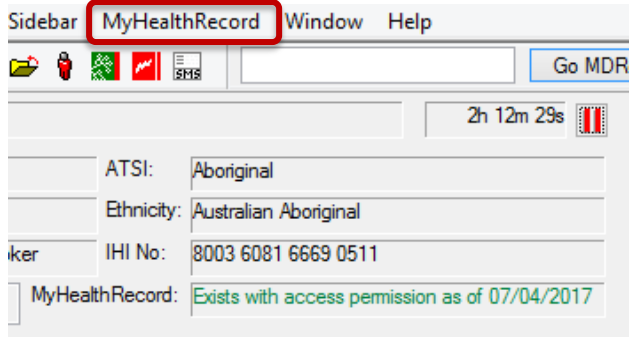

 $2<sub>1</sub>$  To enable faster retrieval of relevant documents you can change the filters. **Click on the filter icons**

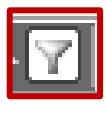

## Mv alth Record for IHI: 8003 6080 0004 5922 This is not a complete view ,<br>jut the individual's health record or data, please consult the individual or other healtho e individual's health information. For more information This nationt has an active lealth Becord to which you have access Mu Health Record View ntion and Disnense View Pathology Benort View agnostic Imaging Report View **Summary | Hide Medicare Records | Hide Med Chow Recent Charade** ecords | Reset All Filters | List is Filtered By Document Date (In Last 2 Years) Document Date **19 Service Date**  $\boxed{\mathbb{Y}}$  Organisation Type  $\boxed{\mathbb{Y}}$  Author  $\overline{\mathbf{Y}}$  Document  $\blacktriangle \boxed{\mathbb{Y}}$ **Drganisation** 22-Nov-2017 22-Nov-2017 Medicines View Local Government Healt 27-Mar-2017 27-Mar-2017 Pathology Report Sullivan Nicolaides Path... Pathology and Diagnosti... TOUSANT, PHIL **QML Pathology** 01.Mar.2017 01-Mar-2017 Pathology Report Pathology and Diagnosti... TOUSANT, PHIL 10-Mar-2017 10-Mar-2017 Pathology Report Pathology Queensland Pathology and Diagnosti... TOUSANT, PHIL Mater Pathology 17-Mar-2017 17-Mar-2017 Pathology Report Pathology and Diagnosti... TOUSANT, PHIL 09-0 ct-2016 09-0ct-2016 Pharmaceutical Benefits Aged Care Residential S. 08-Oct-2016 08-Oct-2016 Pharmaceutical Benefits Aged Care Residential S.

## **Select your preferred view**.

Default 'My Health Record View' will be set to 'In Last 3 Months'.

You can change the defaults: date range, document type, organisation etc to your preferred view. Click **OK**

Show Recent Shared Health Summary | Show Med Document Date A 7 Service Date Date Range (Blank) .<br>Todav rouw,<br>Yesterdav Since Yesterday Since Yesterday<br>In Last Weeks<br>In Last 2 Weeks<br>In Last 3 Months<br>In Last 6 Months In Last Year (Custom) Custom Dates Start Date: 7/04/2017  $\Box$ End Date: 7/04/2017  $\Box$ Remove Filter **OK** Cancel

My Health Record View Prescription and Dispense View

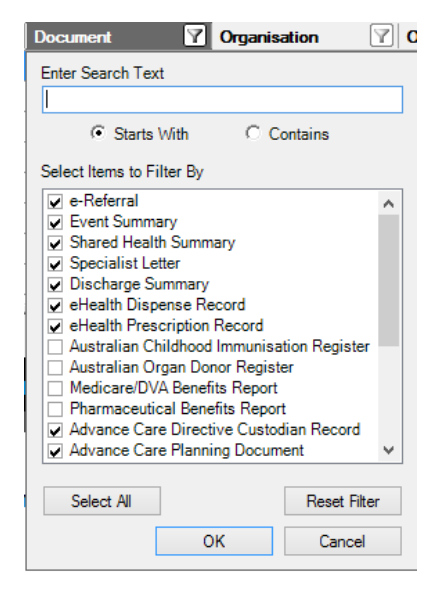

Save your preferred default filter by **right clicking on the column heading and selecting 'save Current Filters'.**

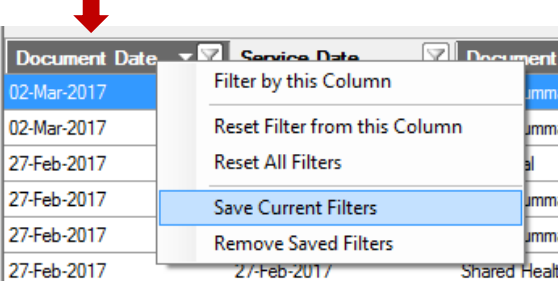

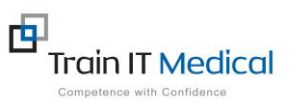

3